← → C A https://ccle.ucla.edu

 $\times$ 

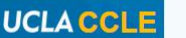

**Common Collaboration**<br>& Learning Environment SHARED<br>SYSTEM

**CCLE** 

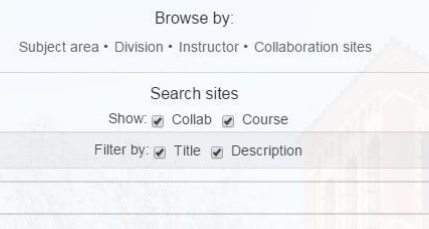

**CCLE NOTICES** 

#### **Tips and Updates**

Search..

\* Apr 21, 2015: Tip: Add an image to the course summary section of your site page.

#### **ACCESS TO PAST TERMS**

For copyright compliance, students will only have access to the previous quarter data for the first two weeks of the current quarter.

Students need to get permission from the course instructor in order to access a site from a previous term. Instructors should contact CCLE support staff if they have any questions.

\* Granting past access<br>\* CCLE support staff

#### **Disability Services**

The University provides services to students with disabilities and should any student<br>require disability-related accommodations, they should contact the Office for Students<br>with Disabilities at:

www.osd.ucla.edu TDD 310-206-6083

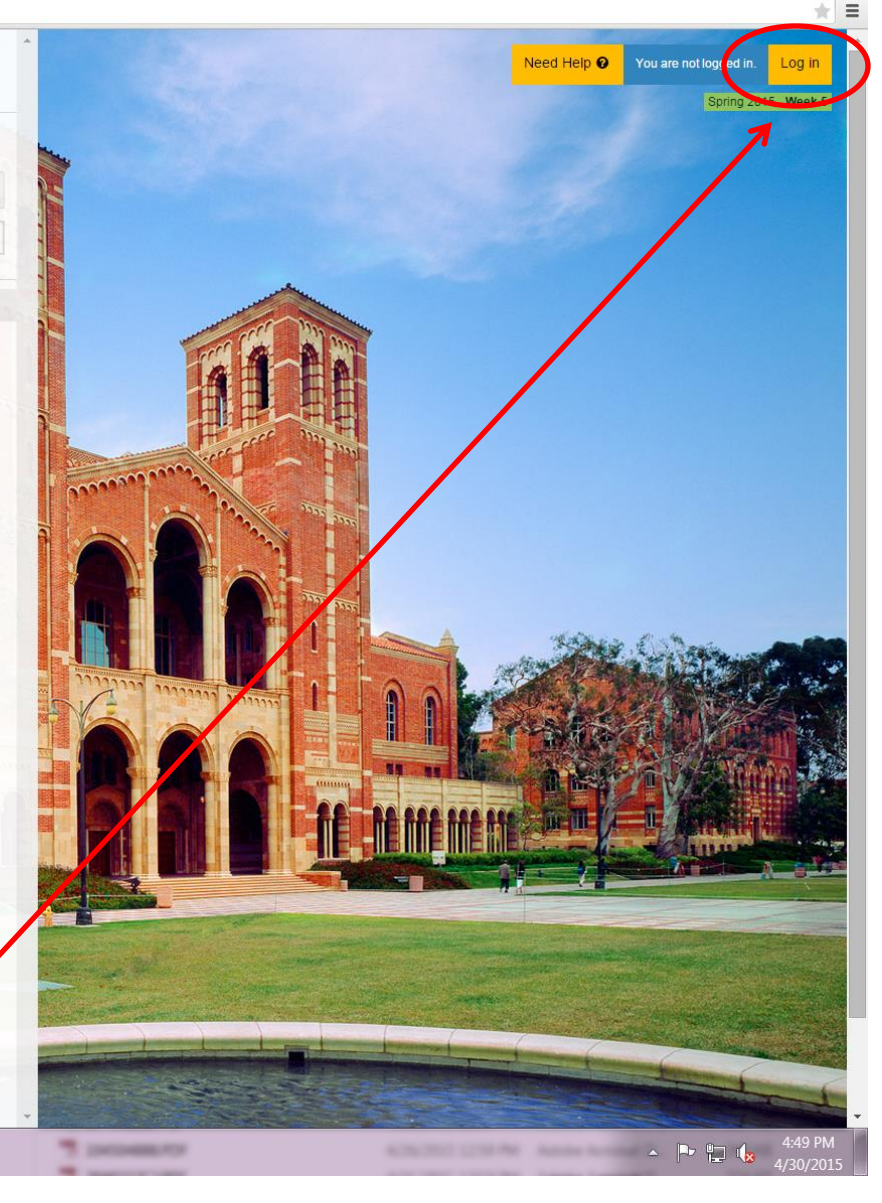

Website: https://ccle.ucla.edu

8

# UCLA

### Sign In with your UCLA Logon ID

Your UCLA Logon ID

Your UCLA Logon Password

Sign In

Forgot your UCLA Logon ID or Password? Need a UCLA Logon ID?

You're Signing Into Common Collaboration and Learning Environment (CCLE) Guest Access - access to publicly viewable sites Special Case Login - only if you have been assigned a special case ID Getting an error after a successful login? Your Logon ID might not be

working properly.

Log in with your BOL ID and password (same one you use for my.ucla.edu)

#### Spring 2015 - Week 6

#### **SHARED SYSTEM** ff / My courses

Browse by: My sites **CCLE NOTICES Tips and Updates Class sites** Subject area \* Apr 21, 2015: Tip: Add an image to the course **Division** Spring 2015 v Term: summary section of your site page. Instructor Class Role **ACCESS TO PAST TERMS Collaboration sites** For copyright compliance, SPAN 119, LEC 1 (Spring 2015): Structure of Literary Work Student students will only have access to the previous Search sites SPAN 130, LEC 1 (Spring 2015): Topics in Medieval Studies Student quarter data for the first two weeks of the current Show: SPAN 150, LEC 3 (Spring 2015): Topics in Contemporary Studies: Cuban Boom: Cuban Literature of 1990s Student quarter. Collab @ Course Students need to get Filter by: **Collaboration sites** permission from the course  $\sqrt{ }$  Title  $\sqrt{ }$  Description instructor in order to access a site from a previous term. Site Role mdt Instructors should contact CCLE support staff if they mdt have any questions. Math Department Application Project Lead Math Diagnostic Test \* Granting past access UCLA Minor in Biomedical Research Site Student \* CCLE support staff Administration **Disability Services** My profile settings The University provides services to students with disabilities and should any student require disabilityrelated accommodations, they should contact the Office for Students with Disabilities at: www.osd.ucla.edu TDD 310-206-6083

Type in "mdt" or "math diagnostic test" and click on it

#### $\hat{\mathsf{n}}$  / mdt

Site info

Fall 2015 Show all

Administration

course

My profile settings

Course administration

L. Enroll me in this

Pilot

 $\geq$ 

 $\geq$ 

 $\Box$ 

#### **Control Panel**

### Math Diagnostic Test

This is the public display of the course site. You need to be associated with the course to view private course materials.

Welcome to the UCLA mathematics diagnostic test that is administered by the Mathematics Department. This diagnostic test is used purely for placement of students who wish to enroll into Math 1, Math 3A or Math 31A at UCLA only for the fall, winter and spring quarter. The diagnostic test is not enforced during summer session. Students need to receive a specific and valid test score on this test in order to automatically enroll into a math class. Students who are still waiting for AP test scores or transfer credit to show on their student records should take this test in case something happens. Students who have received AP test scores/credit (https://www.math.ucla.edu/ugrad/ap-credit) for any of these classes but wish to go backwards by taking these courses are still required to take the test. (NOTE: taking the diagnostic test does not give or take away credit that is already awarded by Admissions. Students should be aware that taking a course where they already have credit in will result in permanent transcript notation stating no credit is given.)

This is a 120 continuous, minutes (2 hours) exam with 60 questions. You will receive one (1) point for every correct answer and zero (0) points for incorrect or unanswered questions. Since this is a diagnostic test with no grades attached, it will be to the student's disadvantage to cheat or guess on this test (you do not want to be placed in a class where you are not qualified to receive a good grade in).

Students who score 35 or higher will be able to enroll into Math 3A or Math 31A when it is their enrollment time. A score of 15 to 34 will place students into Math 1.

Students are only allowed two (2) attempts to the diagnostic exam. The second attempt of the test must be at least 7 (seven) days after the first attempt. We will void the score if it is less than seven days and a third attempt will be prohibited - this means only your first attempt will count! The second score, for better or worse, will be counted and inputted into the student's record.

NO BOOKS, NOTES, SUPPLEMENTAL MATERIAL, OR OUTSIDE HELP IS ALLOWED. GRAPHING CALCULATORS ARE NOT ALLOWED. Students should not be looking on the internet for answers or contacting other people for help during the test. By participating in this test, you agree to comply with all UCLA policies and procedures on academic integrity (http://www.studentgroups.ucla.edu/dos/students/integrity/). It is the student's responsibility to read and understand all aspects of the True Bruin Code of Conduct (http://www.deanofstudents.ucla.edu/Student-Conduct). If you have any questions about the Code of Conduct, please contact the Students Services Office of the Mathematics Department at (310) 206-1286 or ugrad@math.ucla.edu. If UCLA and/or the UCLA Mathematics Department determine that a student has acted in academic dishonesty, appropriate disciplinary measures will be taken, up to and including being banned from math courses. At UCLA, the standard disciplinary process will be followed in accordance with applicable campus policies and procedures. By proceeding with this test, the participant acknowledges that he/she has read the Code of Conduct.

Instructions - May 1 - May 10 2015 Test

Read through the instructions which will give you the current enrollment key. Make sure you copy the enrollment as is  $-$  it is case sensitive and does not have any spaces.

for detailed instructions and the enrollment key.

### Example of Instructions:

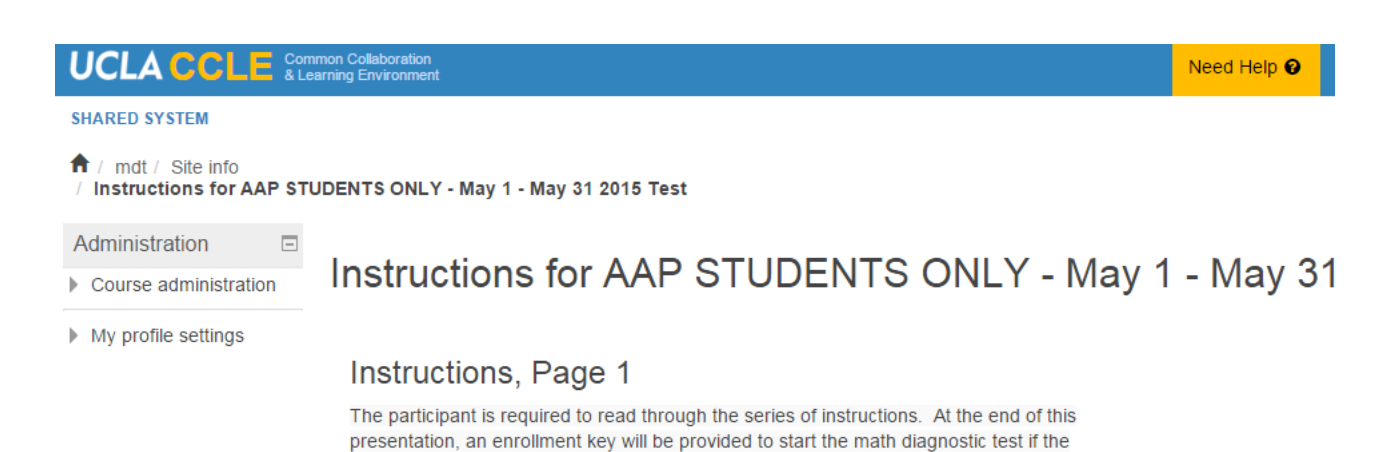

participant's answers to series of questions determine that a diagnostic is needed.

**Begin** 

### Example of Question at the end of Instructions (*answer required*):

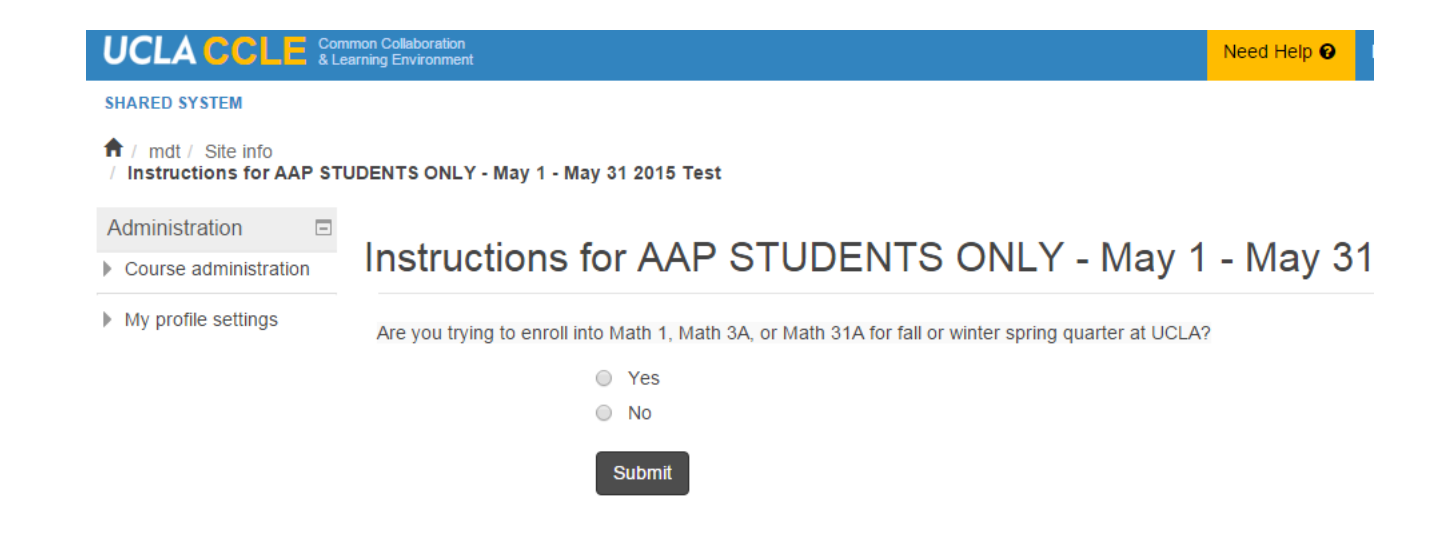

#### **SHARED SYSTEM**

#### $\uparrow$  / mdt / Fall 2015

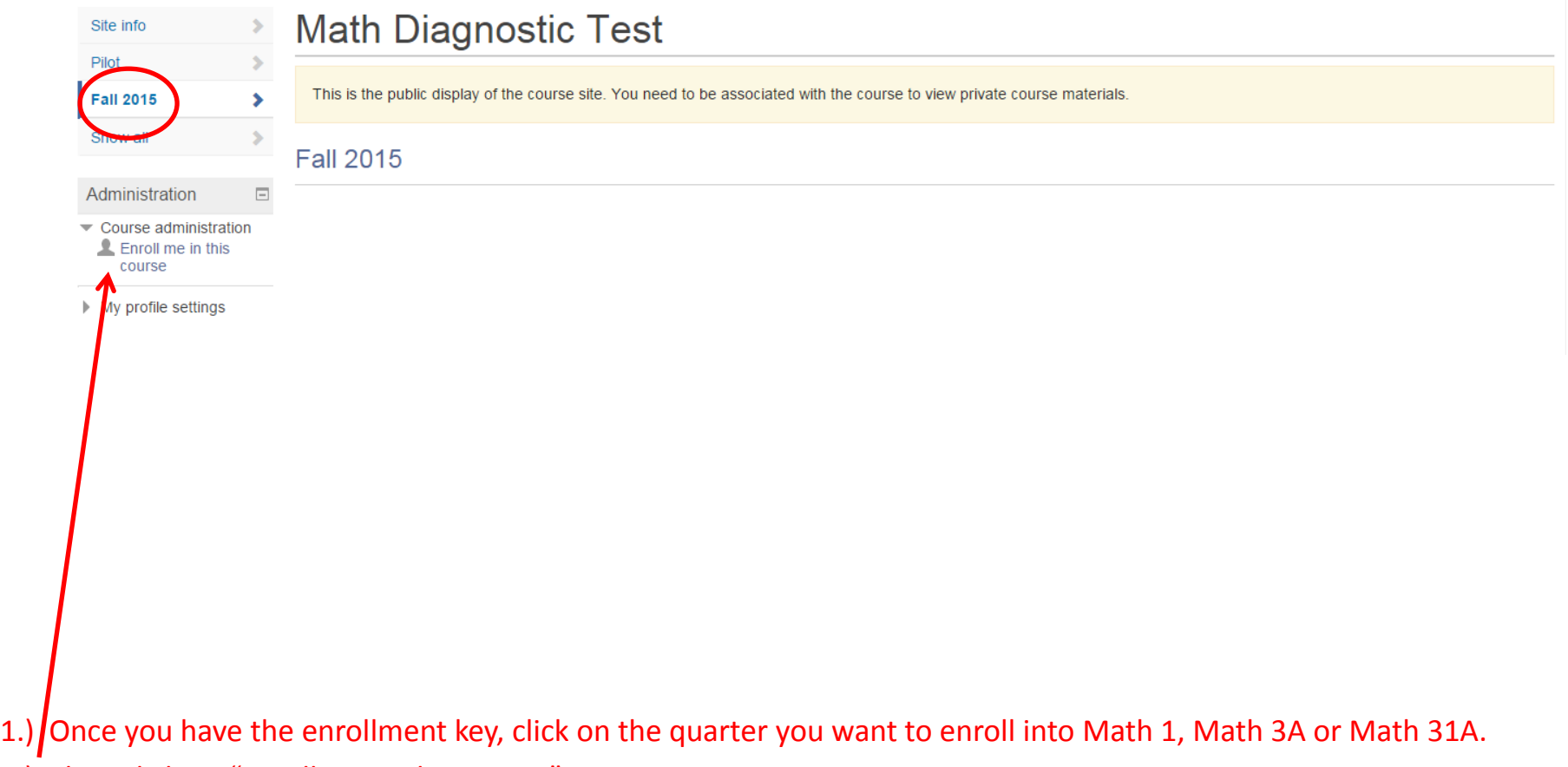

Spring 2015 - Week 6 Control Panel

2.) Then click on "Enroll me in this course".

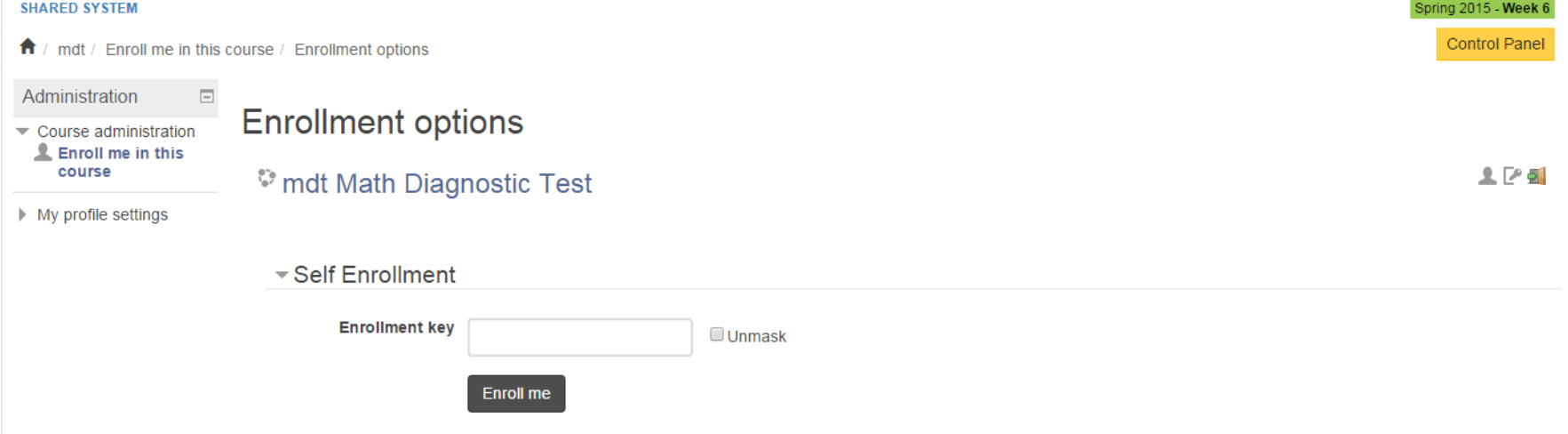

This is where you enter the enrollment key you just obtained after the instructions presentations. *Please be aware that the*  **enrollment key changes regularly.** Immediately use the key that was shown at the end of the instructions. If more than 12 hours have passed between reading the instructions and starting the test, redo the instructions to see if there is a new enrollment key.

#### **SHARED SYSTEM**

#### $\uparrow$  / mdt / Fall 2015

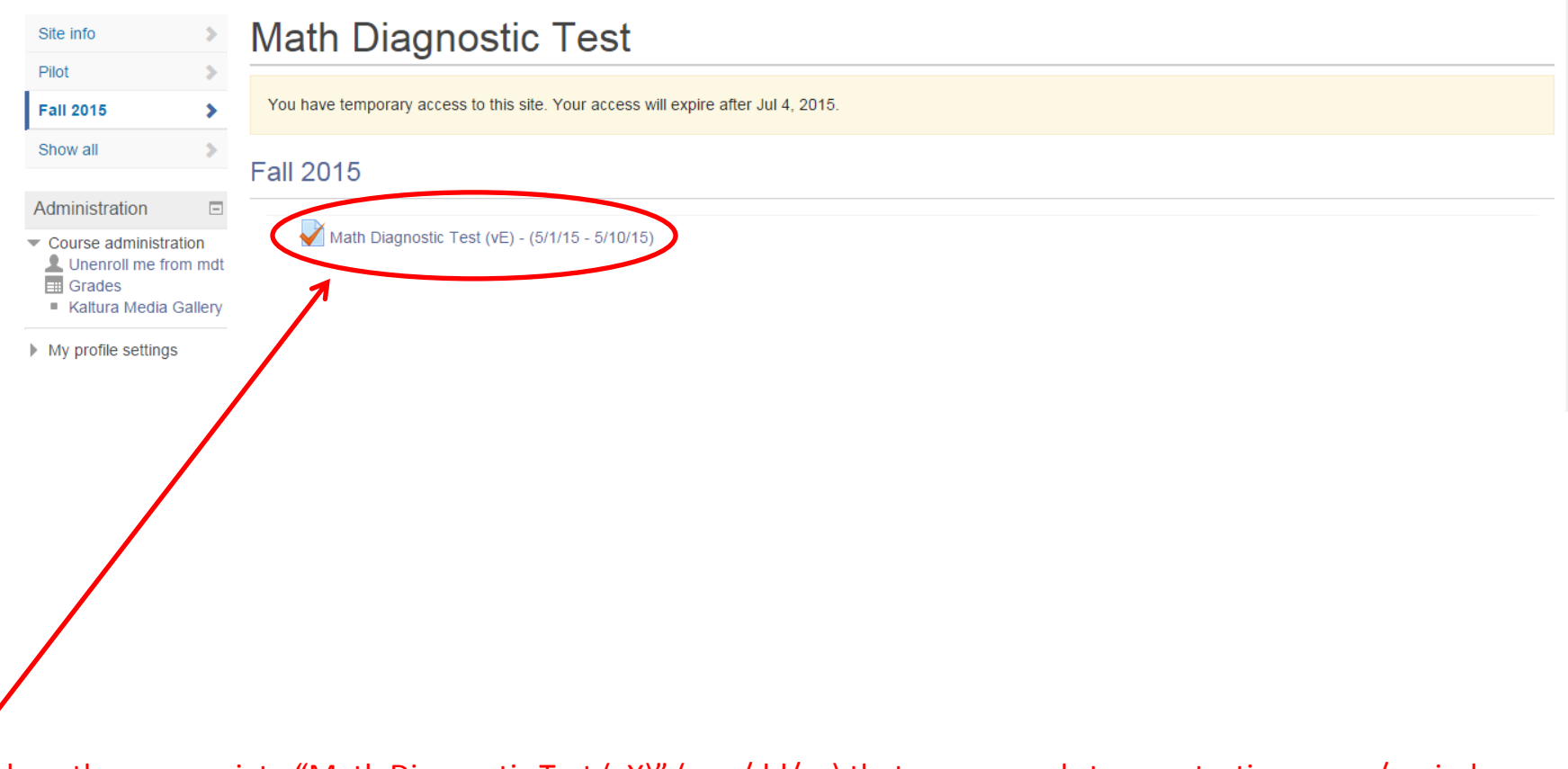

Spring 2015 - Week 6 Control Panel

Click on the appropriate "Math Diagnostic Test (vX)" (mm/dd/yy) that corresponds to your testing group/period

#### **SHARED SYSTEM**

A / mdt / Fall 2015 / Math Diagnostic Test (vE) - (5/1/15 - 5/10/15)

Administration

 $\Box$ Math Diagnostic Test (vE) - (5/1/15 - 5/10/15) Course administration

My profile settings

Attempts allowed: 1

This quiz opened at Friday, May 1, 2015, 12:00 AM This quiz will close at Monday, May 11, 2015, 12:00 AM Spring 2015 - Week 6 **Control Panel** 

Time limit: 2 hours Attempt quiz now

Click on "Attempt quiz now" to start the test.

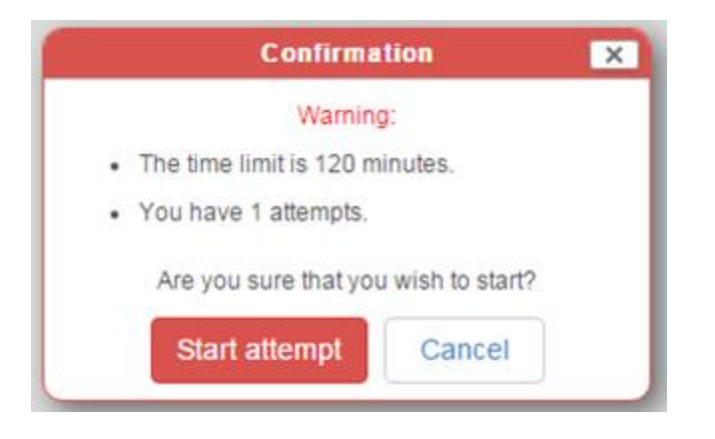

Once you attempt the test, the clock begins. You have 2 hours (120 minutes). You cannot go in and out of the test. Exiting the test or browser means you agree to the final score (for whatever reason) even if it is zero because you did not answer any questions.

#### **SHARED SYSTEM**

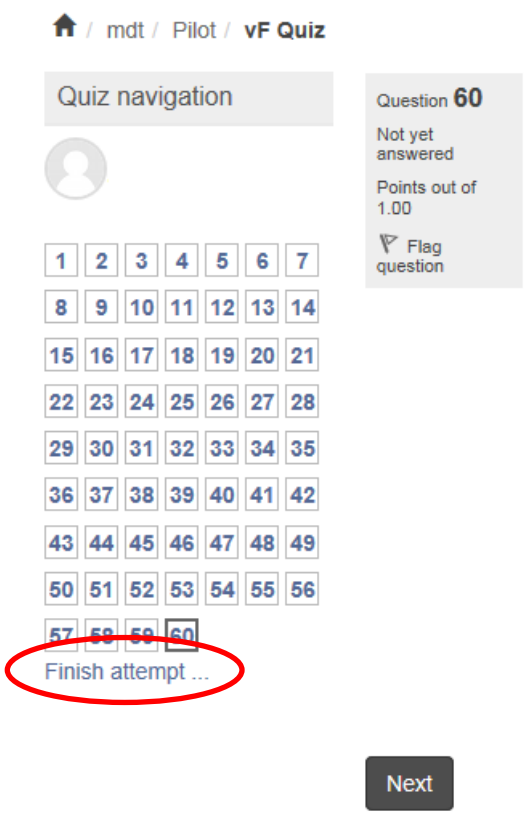

Remember to click on "Finish attempt…" when you are finished with the test and ready to submit all the answers. **DO NOT**  just log off. Otherwise, all answers will be lost and this will count as an attempt.

### Summary of attempt

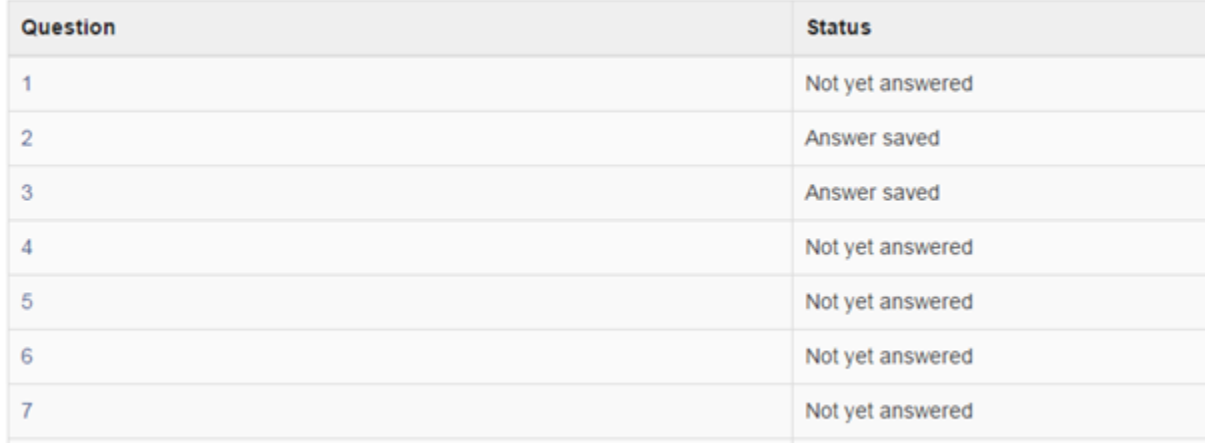

If there is still time left over from the 2 hours (120 minutes) test time, students will be able to see the status of each question after going through the entire test.

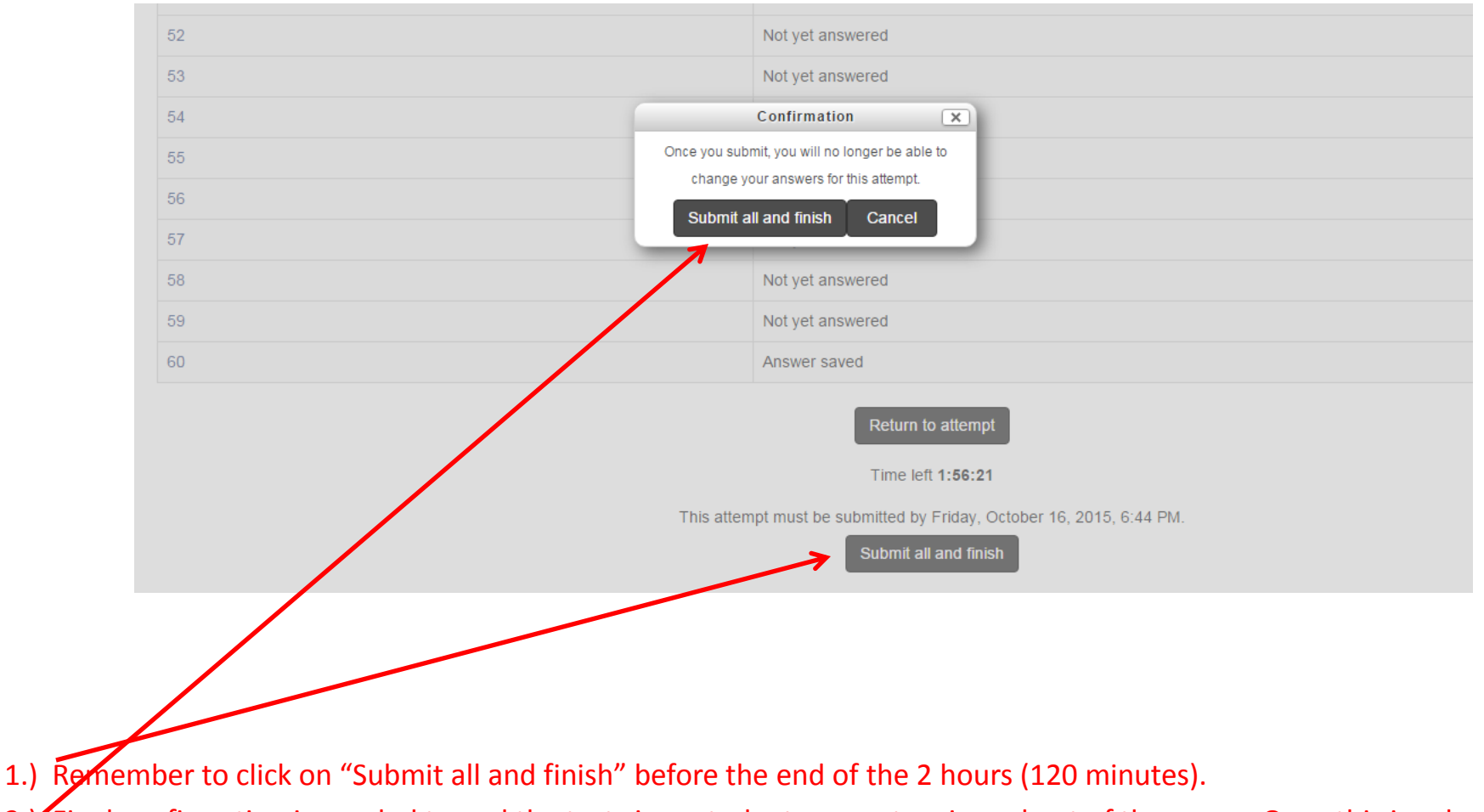

2.) Final confirmation is needed to end the test since students cannot go in and out of the exam. Once this is selected, the test will end and be scored.

1.) What should I do when the browser displays codes instead of the test (e.g.,  $\frac{1}{2}$ ) left ( $8x^{16}y^{1-3}$ ) \right )^{\frac{1}{3}} =\$)?

- Before you begin the test, make sure the java script for your browser is turned on. (Go to <http://www.enable-javascript.com/> for more information.)
- Refresh your browser. Refreshing the browser does not exit you out of the test, though you may lose the answers on the current page you are working on.

- 2.) When should I do take the test?
	- The sooner students take the test, the sooner their scores will be posted on their records for enrollment in Math 1, Math 3A or Math 31A during their enrollment time. The optimal time to take the test is during business hours if possible, though not required. You **should not** be taking the test when the server is under maintenance which is usually announced on every page of CCLE.

### 2.a.) When should I do take the test?

– Please note that the Mathematics Diagnostic Test will close and reset after 11:59 PM Pacific Standard Time (PST). If you are taking the test at that point, the exam will close and reset, and your attempt will be submitted and scored. Please make sure that if you are not in this time zone, to adjust when you take the exam accordingly so that you have enough time to take the exam.

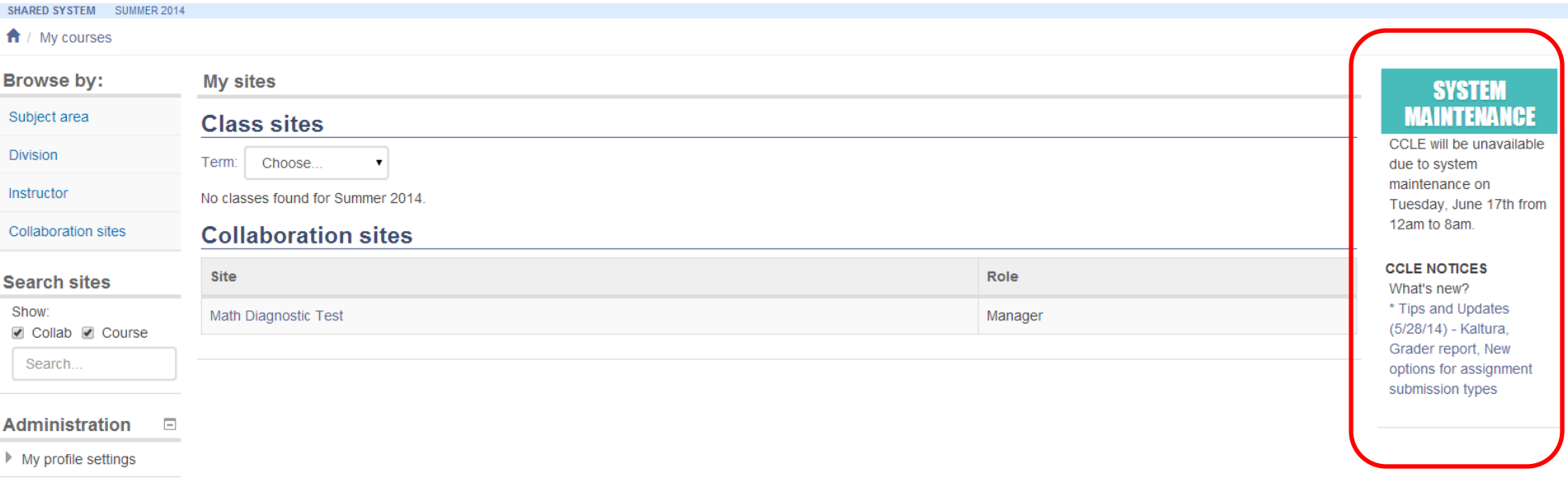

System maintenance or system downs are clearly stated on the front page of [https://ccle.ucla.edu](https://ccle.ucla.edu/) or you can go to this webpage:

<https://ccle.ucla.edu/course/view/aboutccle?section=9> for more information. Students should not be attempting the test when it is close to or immediately right after these times and dates.

- 3.) What should I do when the test freezes or will not allow me to move forward?
	- If refreshing and all other efforts to continue the test fails, send a detailed email to [ugrad@math.ucla.edu](mailto:ugrad@math.ucla.edu) with **screen shots** of the problem. Descriptions are often too vague which means that if we are unable to determine the problem was the result of the University's technical error, then the student will have to use their second attempt to retake the test as the final score.

4.) Can I take the test on a tablet, phablet, mobile device, etc.?

– The Math Diagnostic Test is currently not supported on mobile and tablet devices. It is recommended that you take this test on a desktop computer.

### 5.) I cannot see the entire image of the test or the images of the test is too small.

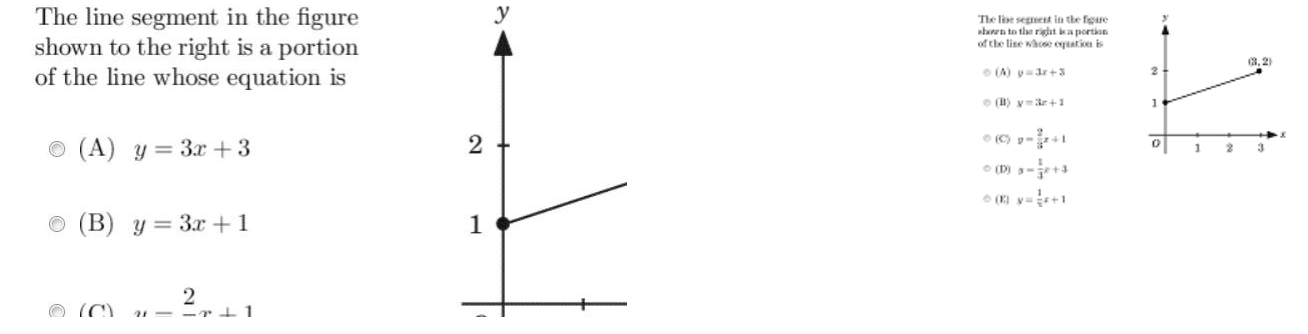

- For PC: Press Ctrl and the "=" key to zoom in and the "–" key to zoom out, respectively
- For Macbooks: Press Command and the "=" key to zoom in and the "–" to zoom out, respectively

### 6.) CCLE is showing me my score and I have not taken the exam yet.

Instructions - June 20 - June 26 2016 Test

Congratulations - end of lesson reached

Number of questions answered: 1

Number of correct answers: 1

Your score is 1 (out of 1). Your current grade is 0.0 out of 0

Review lesson Return to Math Diagnostic Test

– The "grade" shown after completing the instructions refers to how many times you have looked at the instructions, NOT the attempt on the actual test itself

### 7.) When will my score be uploaded?

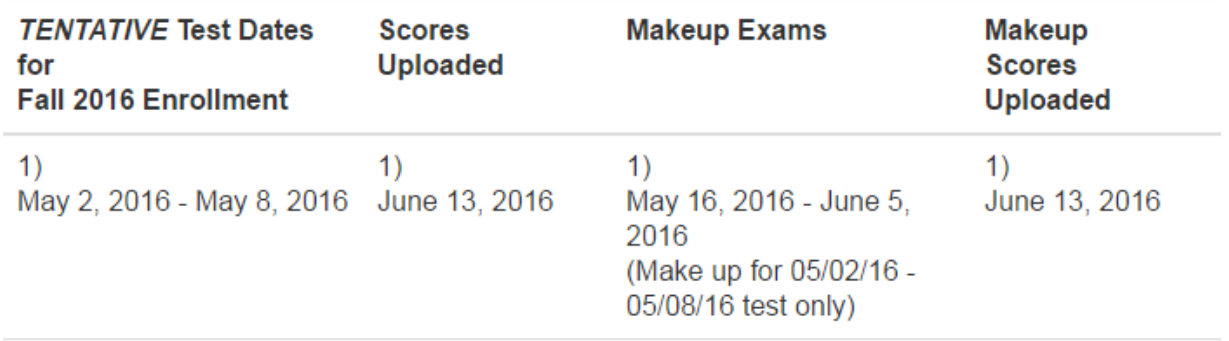

- The upload date of the score depends on the testing period in which you took the exam
- $-$  Ex. If you took the exam on May 4<sup>th</sup>, your score would be uploaded on June 13<sup>th</sup>
- See our [test dates](http://math.ucla.edu/ugrad/diag-testdates) page for more information

# REMINDER

- You only need to use one enrollment key once. The retake will automatically become available when the retake period starts (seven days after the end of the last test period).
- Participants must click on "Finish attempt" when finished to submit all the answers. This will result in lost answers and will count as an attempt.
- This test is only for the purpose of enrolling into Math 1, Math 3A or Math 31A in the fall and winter quarter.
- If you have any further questions, please email the ugrad@math.ucla.edu.